DMX512-RDM Controller

DMX512-RDM Controller

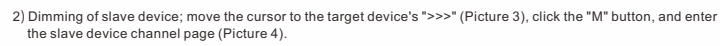

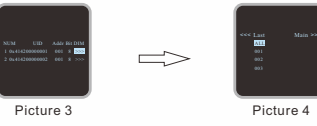

3) Full channel dimming; (long/short) press "  $\bigcirc$  ,  $\bigcirc$  ", move cursor to"ALL" (Picture 5), (long/short) press "  $\bigcirc$   $\bigcirc$  ", set dark/bright of all channel outputs.

4) Single channel dimming; (long/short) press "④⑤", move cursor to target channel address (Picture 6), (long/short)<br>press "⑥⑥" to set the dark/bright. of channel address output. Picture 5

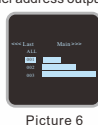

5) DMX analysis function: Click "DMX>>>" to enter the DMX test function page, the function page and display

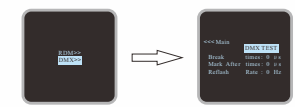

Test steps: Enter the DMX test function page and access continuous DMX waveform; after the master collects DMX signals for many times, the screen displays DMX data of the device, then goes into hibernation, and no longer receives DMX signals. If you need to analyze DMX signals again, move the cursor to "DMX TEST" and click the "M" key.

## **8**、**After-Sales**

contents are as follows:

From the day you purchase our products within 3 years, if being used properly in accordance with the instruction, and quality problems occur, we provide free repair or replacement services except the following cases:

- 1.Any defects caused by wrong operations.
- 
- 2.Any damages caused by inappropriate power supply or abnormal voltage. 3.Any damages caused by unauthorized removal, maintenance, modifying circuit, incorrect connections and replacing chips.
- 4.Any damages due to transportation, breaking, flooded water after the purchase.
- 
- 5.Any damages caused by earthquake, fire, flood, lightning strike etc force majeure of natural disasters.<br>6.Any damages caused by negligence, inappropriate storing at high temperature and humidity environment<br>or near harmf 7.Product has been updated.

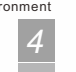

*2*

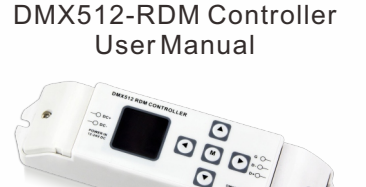

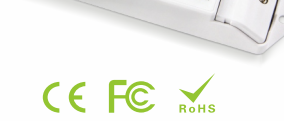

(Please read through this manual carefully before use) .<br>Update Time: 2019.4.28

# **1. Brief Introduction**

Welcome to use our DMX512-RDM controller, which adapts the international wildly used DMX512- RDM/2009 standard protocol. lt has a quick and easy way to search and modify the functions of slave devices that support RDM commands.

#### **2. Specifications**

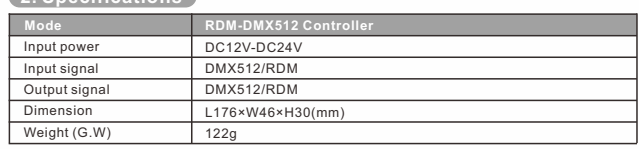

### **3. Basic Features**

- 1. Automatically adapts input voltage DC12V-24V.
- 
- 2. TFT LCD display and directional keyboard input, visual operation, intuitive and simple 3. Support search RDM slave device, Change the starting address, control slave device channel output, etc. 4. Analyze the DMX signal waveform to determine whether the output DMX signal meets the standard
- protocol.

# **4. Safety warnings**

- 1.To ensure correct operation, please read the user manual carefully before use.
- 
- 2. Please don't install this controller in lightening, intense magnetic and high-voltage fields.<br>3.To reduce the risk of component damage and fire caused by short circuit, make sure correct connection.<br>4.Always be sure to
- 5.Check if the voltage and power adapter suit the controller. (please select DC5-24V power supply with constant voltage)
- 6.Don't connect cables with power on; make sure a correct connection and no short circuit checked with<br>instrument before power on.<br>7.Please don't open controller cover and operate if problems occur. Please contact your con
- 7. Please don't open controller cover and operate if problems occur. Please contact your controller supplier at first time.

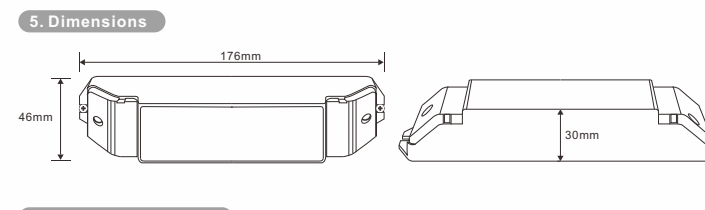

**6. Government** 

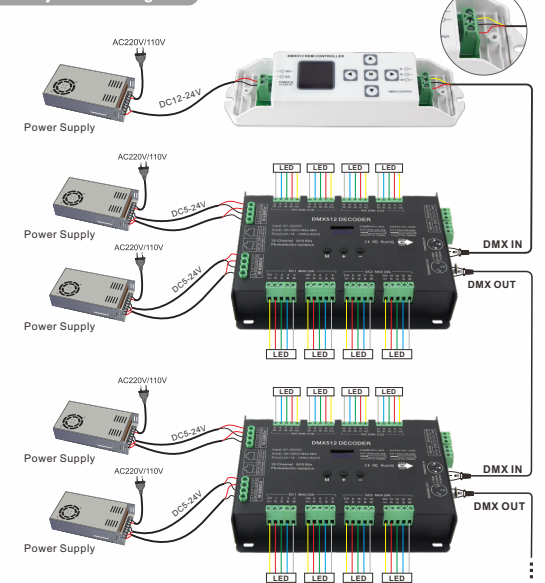

**7.Operating instructions**

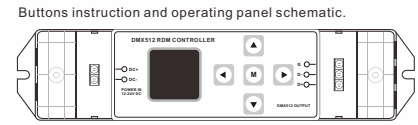

## 1. Button instructions:

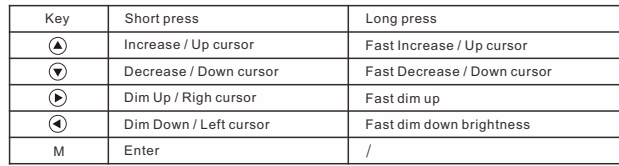

2.System menu:

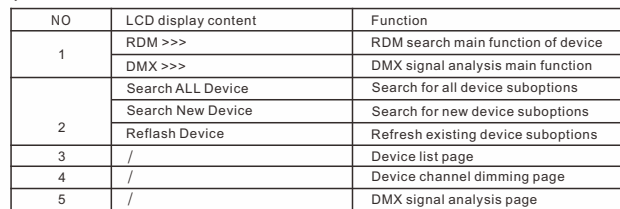

3. RMD master search for all slave devices on DMX bus. Click "RDM>>>"and"Search ALL Device", the LCD displays as follow:

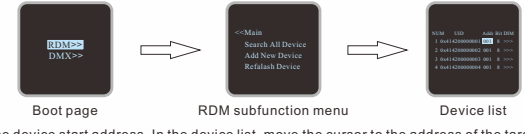

1) Change the device start address. In the device list, move the cursor to the address of the target device "001" (Picture 1), click the "M" key, and the cursor starts to flicker. Then ( long/short press) "(▲) (▼) "set the target<br>address, display the required address on the screen such as "123" (Picture 2), click "M" key, and the curs stops flickering. Address modification completed

## Note:

(between signal + and signal-).

1. RDM controller can only be used normally with 3-pin XLR terminals.

2. When using RDM master to control several DMX slave devices, according to DMX512 protocol, a small metal film resistor of 90~120 Ω1/4W should be welded at the end of each DMX signal line

NUM UID Addr Bit DIM 1 0x414200000001 001 8 >>> 2 0x414200000002 001 8 >>> Picture 1

Picture 2

NUM UID Addr Bit DIM 1 0x414200000001 123 8 >>> 2 0x414200000002 001 8 >>>

DMX512-RDM Controller DMX512-RDM Controller